# 第 **17** 节无梁楼盖设计

无梁楼盖在实际工程中应用很多,但可用于合理配筋设计的软件很少。

无梁楼盖设计在 YJK 现有的建模、上部计算、楼板施工图三个模块中就可完成,而且 无梁楼盖的设计可以和其它结构整体建模和分析协同工作,是融入其它结构设计之中的。大 致流程是:

在建模中布置无梁楼盖的虚梁(或暗梁)和柱帽;

在上部结构计算中采用弹性板 3 或弹性板 6 模型,弹性板荷载计算方式应选择有限元方 式;结构计算中补充了柱的冲切计算;

在楼板设计中采用楼板有限元计算,并按照柱上板带、跨中板带给出计算结果和楼板施 工图设计。

## **17.1** 在建模中布置虚梁和柱帽

对无梁楼盖,仍按照普通楼层的建模方式,在全楼中,无梁楼盖可能只占几个楼层,或 者楼层中的某一部分为无梁楼盖,其余部分仍为普通楼盖。

对无梁楼盖部分主要是输入虚梁、暗梁以及柱帽,有时还有加腋板。

#### **1.** 布置虚梁指示板带位置

无梁楼盖没有梁,柱之间需布置虚梁或者暗梁。这里梁的第一个作用是生成楼板,第二 个作用是指定柱上板带的布置位置,软件自动生成的柱上板带就是沿着虚梁或者暗梁布置的。

软件对虚梁本身不会做设计和配筋,虚梁本身的刚度很小,对整体计算没什么影响。

### **2.** 布置暗梁

暗梁就是指有一定的宽度、但高度与板厚相同的梁。在无梁楼盖设计中,暗梁首先可以 起到虚梁同样的作用,即生成房间楼板和确定柱上板带的布置位置。暗梁按照普通梁方式输 入即可。

《高规》8.2.4: "板柱-剪力墙结构中, 板的构造应符合下列规定:

1 抗震设计时,应在柱上板带中设置构造暗梁,暗梁宽度取柱宽及两侧各 1.5 倍板厚之 和,暗梁支座上部钢筋截面积不宜小于柱上板带钢筋面积的 50%,并应全跨拉通,按梁下 部钢筋应不小于上部钢筋的 1/2。。。。 "

因此,暗梁的尺寸可按高规的要求输入。

在上部结构计算时,对无梁楼盖板应选择按照弹性板 3 或者弹性板 6 计算,这种计算模 式将使楼板和梁变形协调,共同承担荷载,我们输入的暗梁尺寸适当,其暗梁的配筋结果就 基本可用。

暗梁本身有一定的刚度,在楼板施工图模块的有限元计算时,考虑到它的刚度和楼板的 刚度是重合的,因此软件自动忽略了暗梁的刚度,以保证计算的准确性。但是在上部结构计 算中,如果对无梁楼盖按照弹性板 3 或者弹性板 6 计算, 软件没有扣除暗梁的刚度, 这可能 对计算结果造成一定的误差。

也有用户按照等代框架梁宽高尺寸的输入暗梁,等代框架的宽度取垂直于等代框架方向

两侧柱距各 1/4,梁高取板厚度。但这样的输入方式使两方向梁之间、梁和板之间重叠部分 过多,计算误差较大。

**3.** 布置柱帽

无梁楼盖中设置柱帽时,可在建模的楼板布置菜单下布置柱帽:

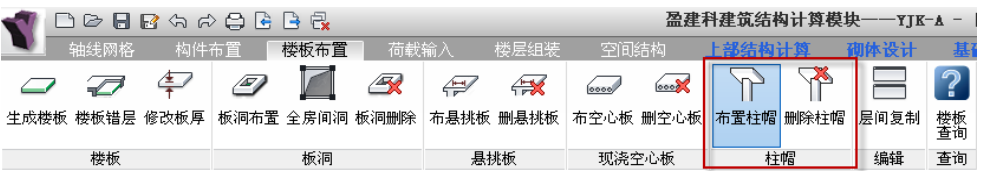

软件可布置的柱帽形式有 3 种: 柱帽、柱帽+托板、托板。

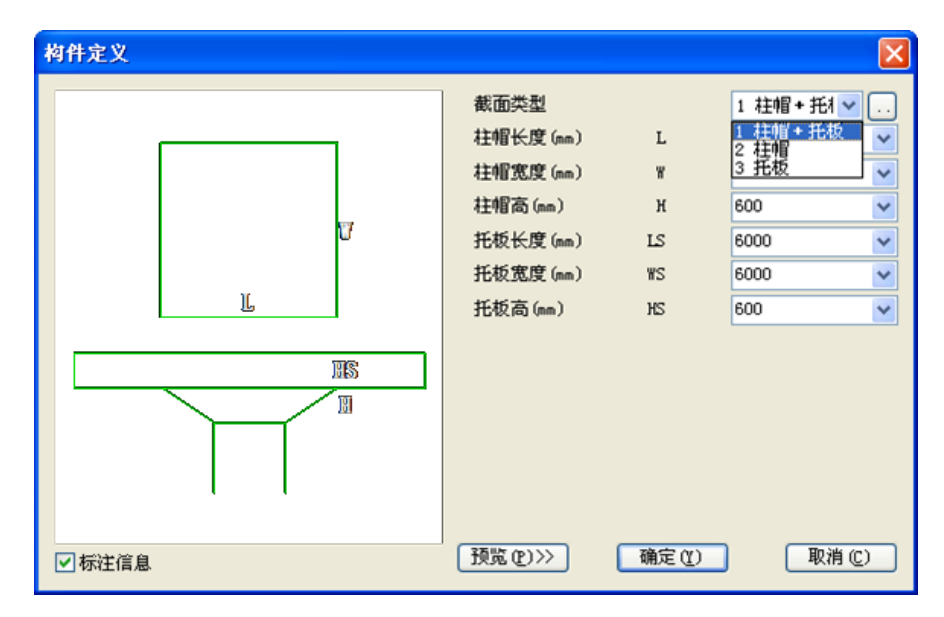

《高规》8.1.9 条:"板柱-剪力墙结构的布置应符合下列规定:

。。。

4 无梁板可根据承载力和变形要求采用无柱帽(柱托)板或有柱帽(柱托)板形式。柱 托板的长度和厚度应按计算确定,且每方向长度不宜小于板跨度的 1/6,其厚度不宜小于板 厚度的 1/4。7 度时宜采用有柱托板,8 度时应采用有柱托板,此时托板每方向长度尚不宜小 于同方向柱截面宽度和 4 倍板厚之和。托板总厚度尚不应小于柱纵向钢筋直径的 16 倍。"

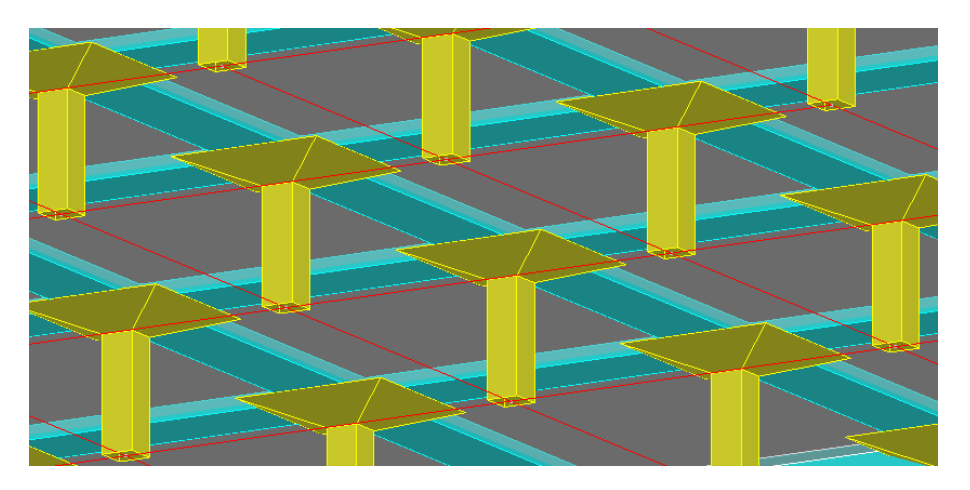

#### **4.** 软件自动将柱帽处的暗梁设置成加腋梁

对于用户输入的暗梁,建模退出时,软件自动将和柱帽相连的暗梁设置成加腋梁,为的 是考虑柱帽的因素按照加腋梁计算和配筋。加腋的长度尺寸取柱帽或柱帽加托板的长方向和 梁交界处,加腋的高度取柱帽+托板+板厚-梁高。

可在建模中看到自动形成的加腋梁,如果柱帽被删除,加腋梁在退出建模时,会自动删 除梁加腋。

在建模退出时,设置了选项"柱帽处自动生成梁加腋",如果用户不希望设置这种梁的 加腋,可对该参数不勾选。

对虚梁不会作加腋设置。

#### **5.** 加腋楼板

在建模的楼板布置菜单下设置了板加腋菜单。

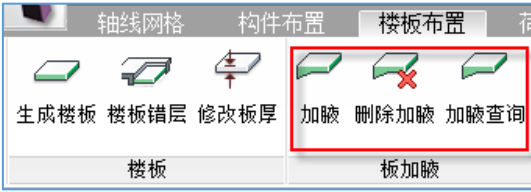

图 4 板加腋菜单

用户输入板加腋部分的腋高和腋长,然后沿着房间周围的轴线布置加腋部分,可以只加 腋轴线一侧,也可以双侧都加。

软件对加腋板按照变厚度的板有限元法计算,也就是说,在加腋处的计算单元按照该处 实际的板厚度取值计算。

## **17.2** 上部结构计算

无梁楼盖由板和竖向支撑的柱、墙组成,对这种结构体系只有采用有限元计算才能得到 理想的结果,楼板采用壳单元,柱采用杆单元,墙也采用壳单元。

有限元法计算首先可在楼板施工图模块进行,这是首选的用的最多的方式,还可以在上 部结构计算模块进行。两处的计算各有特点,有时可以起到互相补充、校核的作用。

本节介绍的是上部结构计算时,对于无梁楼盖部分应注意的以下几点

#### **1.** 对无梁楼盖板设置弹性板 **6**

对无梁楼盖板应设置成弹性板 6 或者弹性板 3,将计算参数中弹性板的单元尺寸设置为 1 米,并勾选参数"梁与弹性板变形协调"。

对无梁楼盖板按照弹性板 6 计算,这种计算模式将使楼板和梁变形协调,共同承担荷载。 弹性板 6 是壳元模型, 既可考虑板的面内、又可考虑板的面外变形; 弹性板 3 仅能考虑面外 刚度,不考虑板的面内变形,其面内刚性板的计算模式有时引起应力集中,相比还是弹性板 6 效果好。不能选择弹性膜模型,因为弹性膜仅有面内刚度,没有面外刚度。

为了保证弹性板与梁变形协调,应勾选参数"梁与弹性板变形协调",这样梁的中间节 点和板的中间节点是联系在一起工作的。但是,如果不勾选这个参数,板只在梁端节点和梁 连接,不能发挥出板和梁共同工作的能力。

### **2.** 计算参数的弹性板荷载计算方式应选择有限元方式

计算参数的弹性板荷载计算方式有两个选项:平面导荷方式和有限元计算方式。平面导 荷方式就是以前的处理方式,作用在各房间楼板上恒活面荷载被导算到了房间周边的梁或者 墙上,在上部结构的考虑弹性板的计算中,弹性板上已经没有作用竖向荷载,起作用的仅是 弹性板的面内刚度和面外刚度,这样的工作方式不符合楼板实际的工作状况,因此也得不出 弹性楼板本身的配筋计算结果。

有限元方式是在上部结构计算时,恒活面荷载直接作用在弹性楼板上,不被导算到周边 的梁墙上,板上的荷载是通过板的有限元计算才能导算到周边杆件。这样的工作方式与第一 种方式相比有两个主要变化:

一是经有限元计算板上荷载不仅传到周边梁墙,也同时传给柱,换句话说梁承受的荷载 将减少。特别是平面导荷方式传给周边梁墙的荷载只有竖向荷载,没有弯矩,而有限元计算 方式传给梁墙的不仅有竖向荷载,还有墙的面外弯矩和梁的扭矩,对于边梁或边墙这种弯矩 和扭矩常是不应忽略的;

二是既使弹性板参与了恒活竖向荷载计算,又参与了风、地震等水平荷载的计算,计算 结果可以直接得出弹性板本身的配筋。

有限元方式适用于无梁楼盖、厚板转换层等结构,可在上部结构计算结果中同时得出板 的配筋, 在等值线菜单下查看弹性板的各种内力和配筋结果。注意为了查看等值线结果, 在 计算参数的结构总体信息中还应勾选"生成绘等值线用数据"。

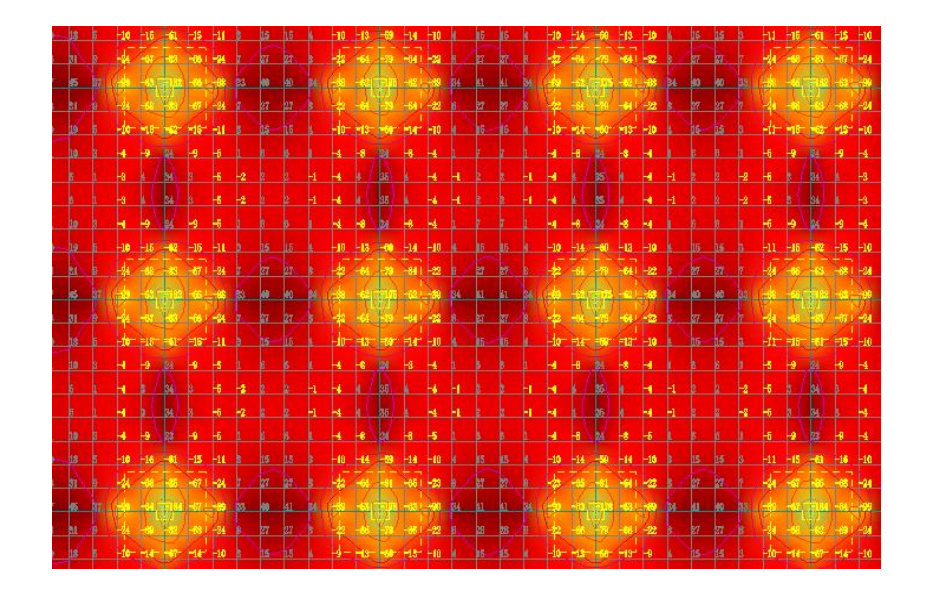

## **3.** 与柱帽相连的暗梁按照加腋梁设计

对于用户输入的暗梁,为了考虑柱帽的有利因素,软件自动将和柱帽相连的梁设置成加 腋梁,因此在上部结构计算中这些梁是按照加腋梁计算和配筋的。

在这些梁的配筋结果文件中,可以看到加腋的尺寸等信息。

有柱帽时,各层计算结果简图中将画出柱帽。

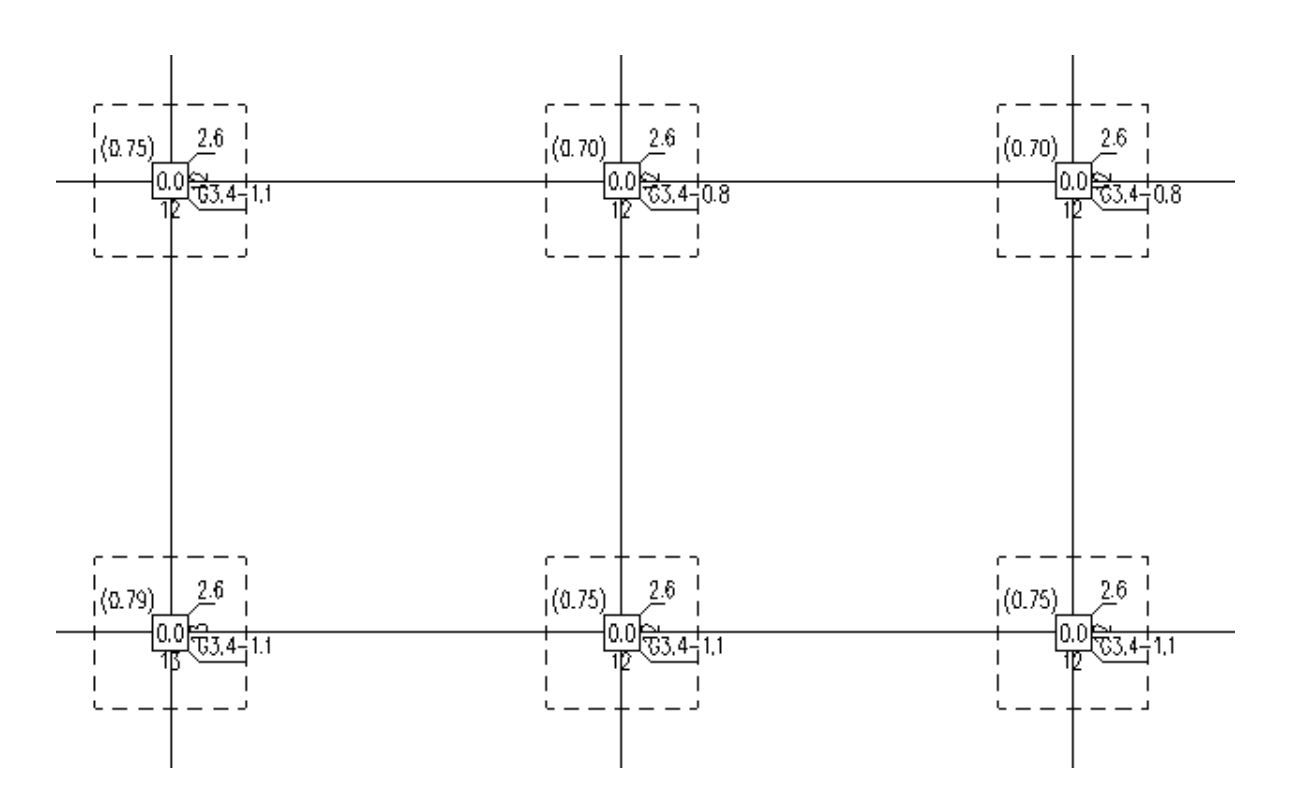

## **4.** 柱对板的冲切计算

对于和无梁楼盖相连的柱,或者上边布置了柱帽的柱,软件自动补充柱的冲切计算。如 果没有柱帽,软件判断无梁楼盖的标准是柱上所有梁的高度不大于板厚。

柱的冲切计算考虑了上部结构计算中所有的荷载组合,有柱帽时冲切计算包括柱对柱帽、 柱帽对板的冲切计算;无柱帽时冲切计算就是柱对板的冲切计算。既有柱帽又有托板时还补 充了托板处的冲切计算。

冲切计算时,冲切力为柱顶的轴力减去冲切锥范围内的板的荷载,砼强度等级取板的强 度等级。

对于柱帽冲切计算的人防荷载组合采用人防规范相关公式进行,这样避免了人防荷载组 合下柱帽或托板总计算不过、必须采用过大尺寸的问题。

当冲切计算不够时给出抗冲切钢筋。

在柱的计算配筋结果文件中,做了冲切计算的柱将输出冲切计算的相关内容和结果,它 们在每根柱配筋文件的后面部分。柱的冲切计算结果如需要配置箍筋,所输出的抗冲切箍筋 面积为单边一个箍筋间距内的箍筋总面积,箍筋间距同梁。冲切计算配筋,也分别给出柱根、 柱帽、托板处的结果。

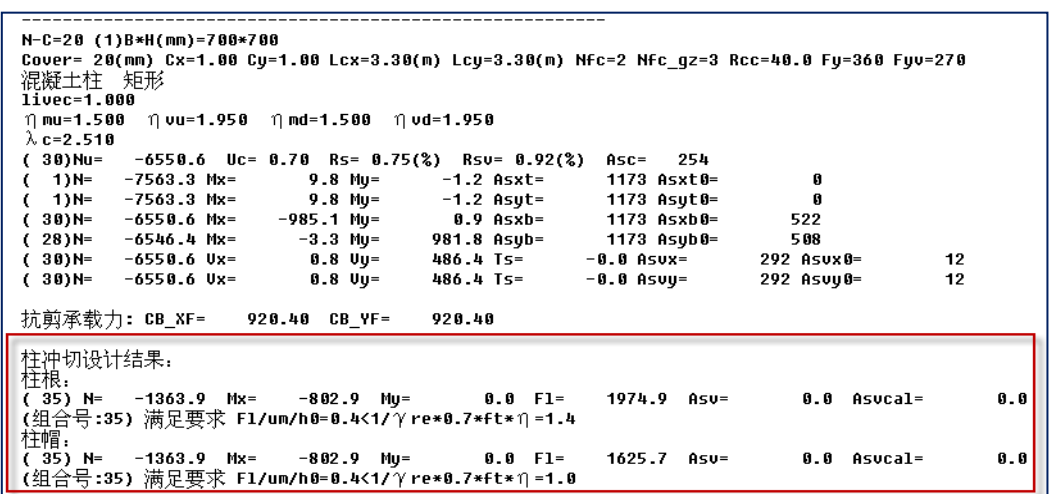

在计算结果的柱轴压比菜单下,设置了专门的"柱冲切"菜单,专门输出柱的冲切计算 结果简图,在柱上标注的三个数字分别为柱根、柱帽、托板处的冲切计算结果,为冲切力和 抗冲切力的比值,小于 1 时满足要求。

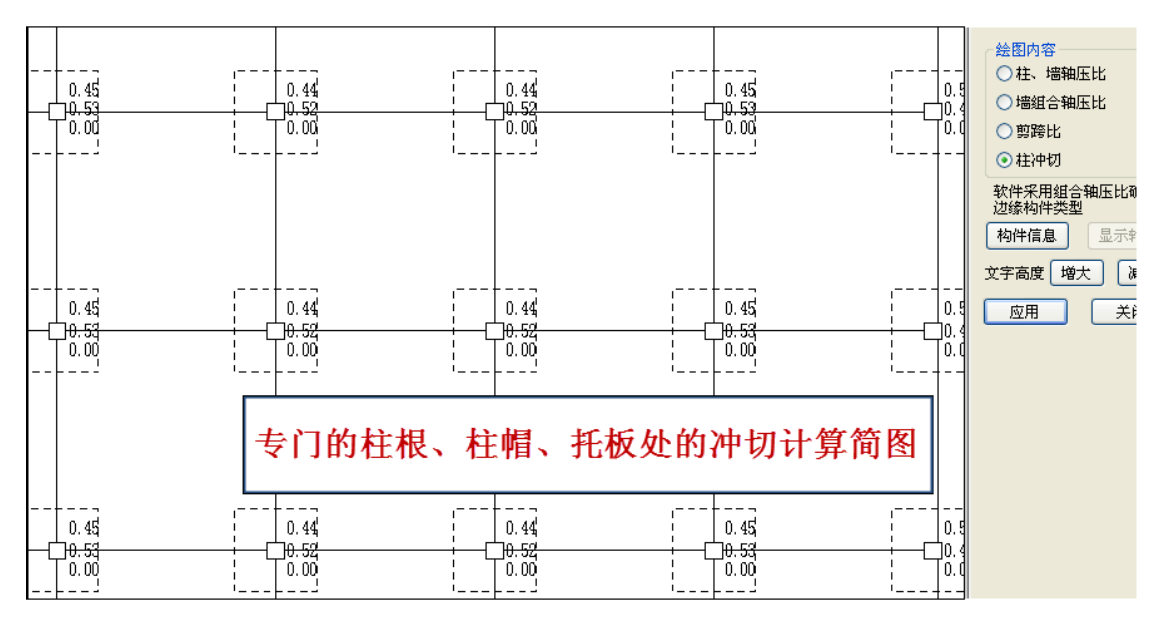

# **17.3** 柱上板带和跨中板带的基本概念

#### **1**、柱上板带和跨中板带

一般对无梁楼盖按照柱上板带和跨中板带的方式配筋设计,和普通有梁楼盖相比,柱上 板带的作用相当于普通梁,只是它的梁宽要大得多、梁高和板厚度相同;跨中板带的作用相 当于普通板,但是由于柱上板带占据了房间很大的范围,跨中板带的范围比普通板小得多。 和普通有梁楼盖相比,无梁楼盖的配筋多了柱上板带的配筋内容。

## **2**、柱上板带配筋模式

柱上板带的受力状态类似于梁,一般它在支座两边承受负弯矩,而在跨中承受正弯矩。 柱上板带钢筋分上下两层,下层钢筋的作用类似于梁下部钢筋的作用,是主要的承受正弯矩 的受力钢筋。上层钢筋支座两边受力最大,布置承受负弯矩的支座钢筋最多,而在跨中变为 正弯矩,因此上层的跨中一般布置通常的构造钢筋。

柱上板带的下部钢筋为支座到支座的贯通钢筋,上部钢筋则包含贯通钢筋和非贯通钢筋, 上部贯通钢筋多数情况下为构造配置的钢筋,非贯通钢筋布置在柱支座的两边,因此,柱上 板带的配筋模式也和普通梁类似。

#### **3**、跨中板带配筋模式

跨中板带的受力状态类似于普通楼板,它在跨中承受正弯矩,在支座承受负弯矩。跨中 板带钢筋分上下两层,下层钢筋的作用类似于普通楼板跨中钢筋的作用,是主要的承受正弯 矩的受力钢筋。上层钢筋在板周边的支座承受负弯矩,将布置承受负弯矩的支座钢筋,而在 跨中变为正弯矩,因此上层的跨中一般布置通常的构造钢筋。

跨中板带的下部钢筋为支座到支座的贯通钢筋,上部钢筋则包含贯通钢筋和非贯通钢筋, 上部贯通钢筋多数情况下为构造配置的钢筋,非贯通钢筋布置在板周边的支座,因此,跨中 板带的配筋模式也和普通楼板类似。

#### **4**、多跨连续表达方式

普通房间的配筋表达一般以房间为单元进行,无梁楼盖虽然也以房间为单元计算,但是, 按照平法标准图 11G101-1 的要求,对无梁楼盖平法施工图,采用平面注写的表达方式,平 面注写主要有板带集中标注、板带支座原位标注两部分内容。

这就要求,对柱上板带、跨中板带钢筋采用连续多跨的表达方式。YJK 中不仅在施工 图,而且在内力、配筋结果简图中,也给出柱上板带、跨中板带的连续多跨的表达方式。

# **17.4** 无梁楼盖的楼板配筋设计

无梁楼盖的楼板配筋设计在楼板施工图中完成。软件可对无梁楼盖按照细分的有限元法 计算,并按照柱上板带和跨中板带方式给出计算结果和画施工图。

#### **1.** 定义板带

楼板施工图中设置了无梁楼盖菜单,菜单的第一项是定义板带。操作是用多边形围区定 义需要按无梁楼盖设计的部分,随后,软件把框出部分自动划分出柱上板带和跨中板带。

柱上板带和跨中板带是靠自动穿串生成的,软件在用户划定的多边形区域内,沿着柱间 布置的虚梁、梁或墙穿串,位于同一直线的形成一个柱上板带或跨中板带,每个板带记录他 的跨数。

板带定义的过程支持多次操作,不同围区定义的板带分别生成各自范围内的板带。有时 需要把自动生成的一条板带分成几段,可以分多次围区定义这条板带范围,以达到板带分段 的目的。

软件将按照板有限元方式计算无梁楼盖,而且按照柱上板带和跨中板带方式给出内力和 配筋。

定义板带后,软件在计算简图中对柱上板带按照灰白色的一对平行双虚线表达,而对跨 中板带按照一条粉色单虚线表达。

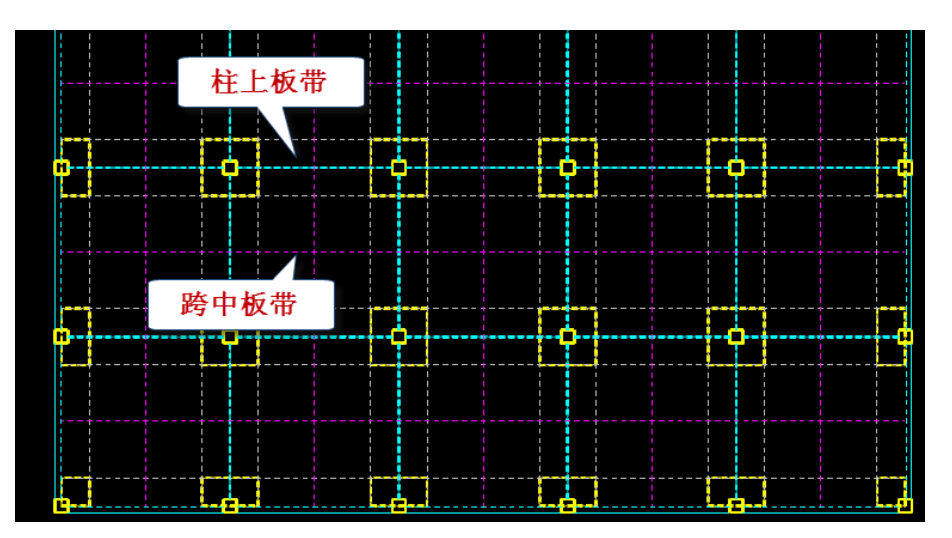

如果没有进行这一步,则软件将无梁楼盖仍然按照普通楼板方式设计。普通楼板的计算 方式主要分为手册法和有限元法,有限元法还区分为是否考虑梁的弹性变形。即便对无梁楼 盖按照考虑了梁弹性变形的有限元法计算,但是配筋方式仍保持普通楼板方式,即按照房间 的跨中和支座分别画出钢筋的方式,不能给出柱上板带、跨中板带的配筋方式。

软件自动生成柱上板带。自动生成的柱上板带的宽度可有三种取值方法,一是按照板带 间宽度的 1/4,二是按照柱帽的宽度取值,三是对前两种方式的结果取大。在计算参数中由 用户选择取值方法:

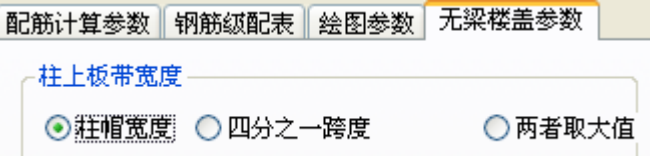

软件在下列位置生成柱上板带

- 1)沿着梁高不大于楼板厚度的梁;
- 2)梁高虽然大于板厚,但是梁两端布置了柱帽的梁;
- 3)墙上没有梁,但墙两端有柱,且柱上布置有柱帽。

软件对以墙为支座的楼板,或梁高大于板厚的梁处不生成柱上板带,对于没有柱上板带 的楼板仍然按照普通楼板的方式计算和配筋。因此,无梁楼盖的柱上板带跨中板带配筋方式 和普通楼板的配筋方式可以同时在一层平面上同时设计和绘图。

应用中最常见的问题就是柱上板带的宽度不够,柱上板带的宽度应可以包住板上负弯矩 区域的宽度,特别是应该包住靠近柱支座范围的负弯矩区域。柱上板带宽度越小则跨中板带 的宽度越大。正常的跨中板带主要承受板的正弯矩,因此下部钢筋计算结果较大,而上部钢 筋一般为构造钢筋;同样柱上板带的中间部位也主要承担正弯矩和配置下部钢筋,板带方向 的上部钢筋也应为构造钢筋。但是当楼板负弯矩区域大于柱上板带的宽度时,伸出部分的负 弯矩钢筋的计算结果将决定跨中板带的上部钢筋配置,或者柱上板带顶部贯通钢筋的配置, 从而出现板顶钢筋配置过多的结果。

柱上板带宽度不够的原因一般是因为用户设置的柱帽尺寸过小,软件默认是根据柱帽尺 寸生成柱上板带宽度,因此自动生成的宽度过小。此时应人工干预修改柱上板带的宽度到合 适的数值。

## **2.** 按有限元方式计算楼板

对无梁楼盖应按有限元方式计算楼板,软件考虑了柱帽影响,即在柱帽处的单元按照柱 帽+楼板厚度计算和配筋。布置了楼板加腋时,软件还考虑加腋厚度的影响。

应设置为考虑梁的弹性变形,否则计算不出无梁楼盖的受力状态。

当柱之间的梁不是虚梁而是暗梁时,由于梁高与板厚一致形成重叠,为避免造成无梁板 计算刚度被放大,板有限元计算时忽略了梁的截面刚度。

计算前必须在计算参数中勾选计算方法采用有限元算法和考虑梁弹性变形。

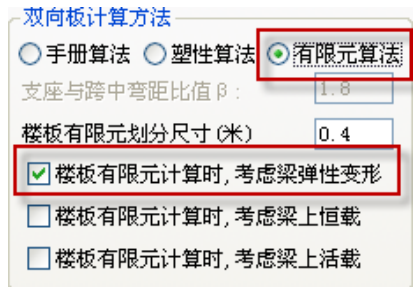

如果用户定义了板带但是没有勾选这两个参数,软件将给出提示并中断计算。

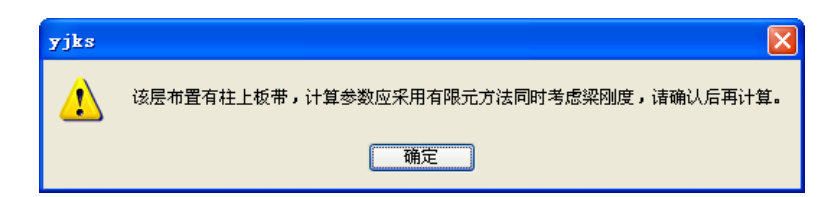

软件隐含的单元尺寸为 0.5 米, 其计算精度已经足够高。每次计算一整个楼层的所有楼 板。

在计算后的计算结果显示菜单中,用户可通过等值线方式和显示各单元内力方式查看有 限元计算结果。

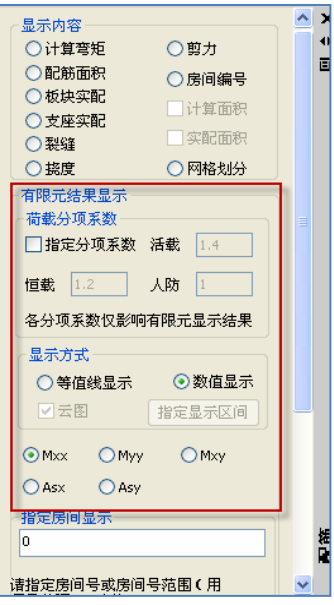

## **3.** 分区域给出弯矩配筋

对于无梁楼盖的计算结果,不再按照普通楼板结果输出方式,而是按照柱上板带、跨中

板带的分区输出,为的就是按照平法标准图的柱上板带、跨中板带方式出图。

对于计算结果的配筋面积、楼板弯矩,软件将按照如下的分区输出

1)柱帽或柱上板带相交区域,这部分受力最大,标注板上部 2 个方向的计算结果;

2)柱上板带区域,对每一跨柱上板带,软件在扣除柱帽的净跨范围内逐段积分,形成 沿柱上板带跨各截面的弯矩,从中挑出最大值,分别标注当前跨的板带上、板带下 2 个值, 它们是沿着板带方向的数值;

3)跨中板带区域,这里标注 2 个方面的内容

A、跨中板带中间区域板底部、板顶部结果,这是从周边扣除柱上板带以后剩余的区域, 给出沿板带方向的板带上、板带下 2 个数值;

B、跨中板带支座区域,这是垂直于柱上板带方向的板顶的结果,其计算区域是柱上板 带在两个柱帽或柱上板带相交区域之间的部分,标注方式与普通楼板的支座钢筋相同。

注意板配筋结果表示的是每米的计算钢筋。

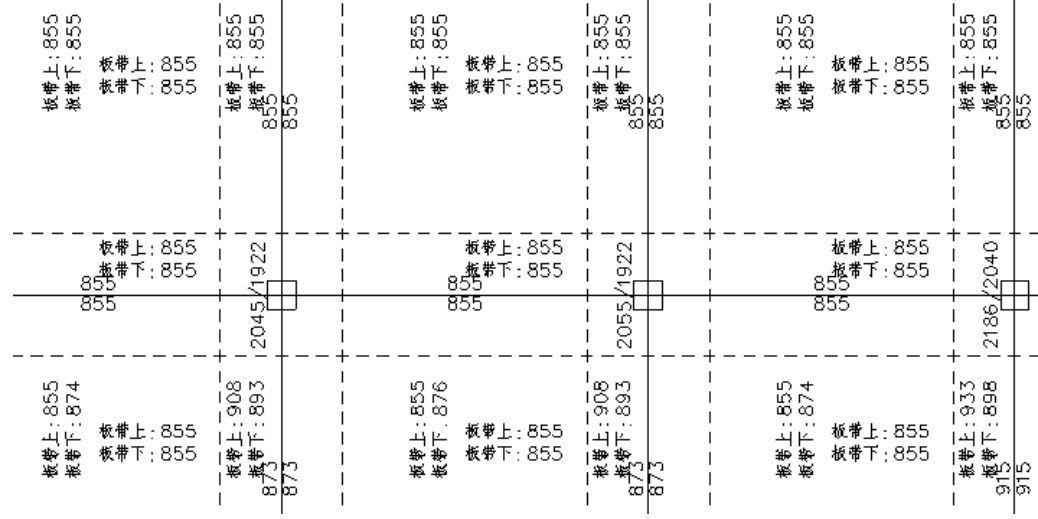

### **4**.楼板弯矩的积分过程

计算柱上板带、跨中板带、柱帽的弯矩时,软件沿着柱上板带、跨中板带、柱帽的跨度 给出多个截面的弯矩,在板带或柱帽的每一个横截面上存在多个楼板有限元单元的计算结果, 对于每一个截面的弯矩,软件将在横截面上进行积分,得出该横截面处的板带或柱帽的弯矩。

可以看出,对板带或柱帽横截面的弯矩,相比采用从各个有限元单元选大取值的方法, 积分计算得出的板带或柱帽弯矩要小,要更加合理。

#### **5**、对无梁楼盖计算输出板带积分计算结果

无梁楼盖计算完后, 在右侧计算结果菜单设置"板带积分计算结果"菜单, 可输出柱上 板带、跨中板带连续各跨的弯矩、配筋计算结果简图。

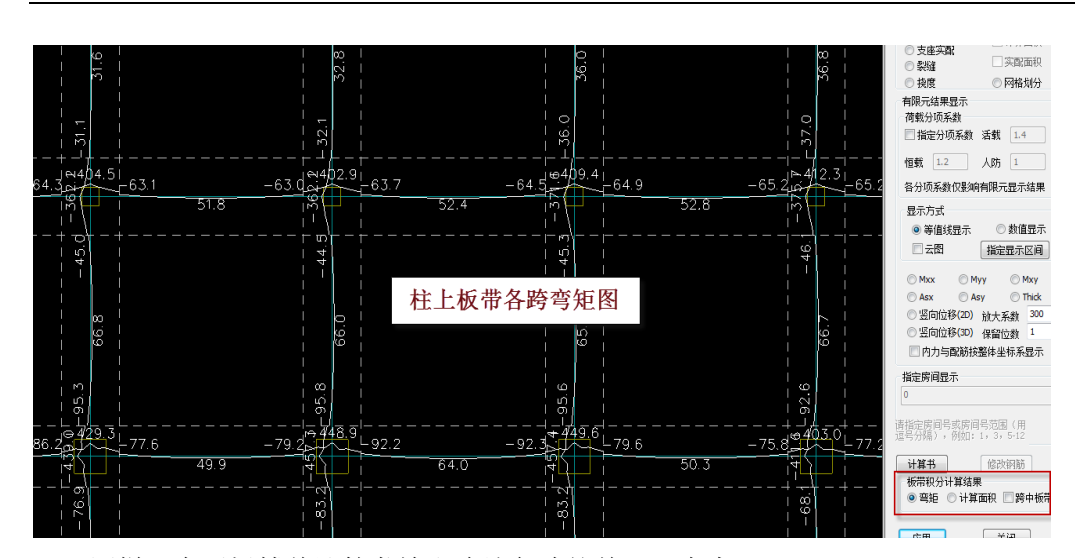

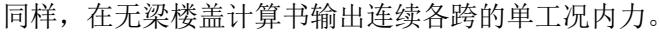

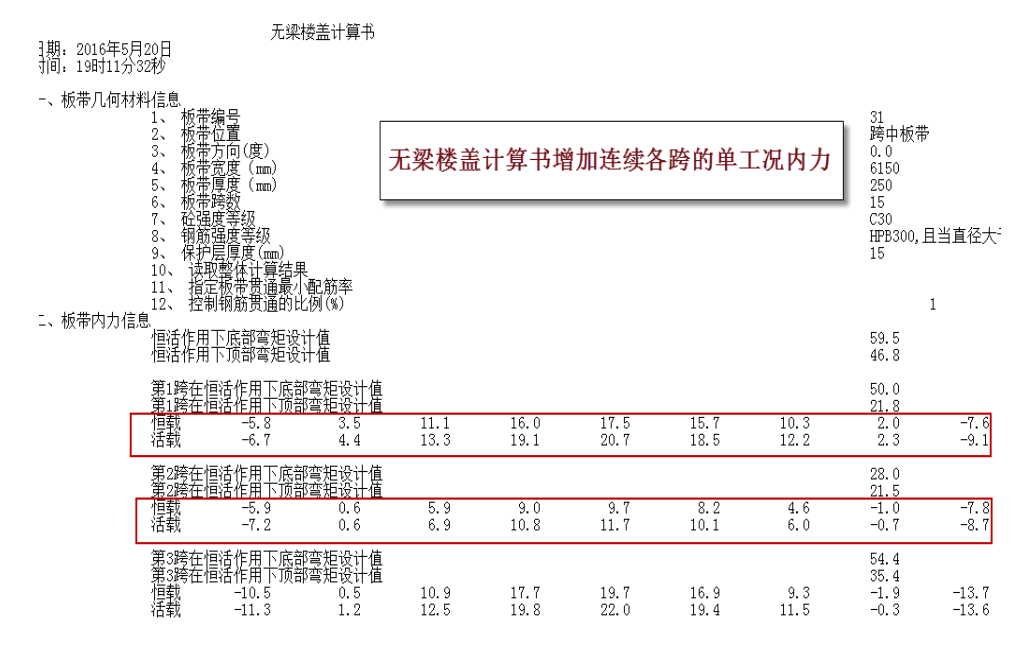

## **6.** 操作步骤

分为 3 步:

- 1) 执行无梁楼盖菜单的第一项, 定义板带;
- 2)执行计算菜单进行楼板有限元计算,之前需将计算参数调整好;
- 3)查看计算结果。

# **17.5** 无梁楼盖板施工图

按照平法标准图的柱上板带、跨中板带方式出图

分为 3 个区域配筋:

1、柱上板带,沿各跨贯通连续配筋,双层,如果按各跨最大值配筋则在第一跨标注。 操作无梁楼盖菜单下的子菜单"标注板带"即可标注出柱上板带。

如果前面生成了跨中板带,用"板带标注"菜单可把跨中板带和柱上板带同时标出。

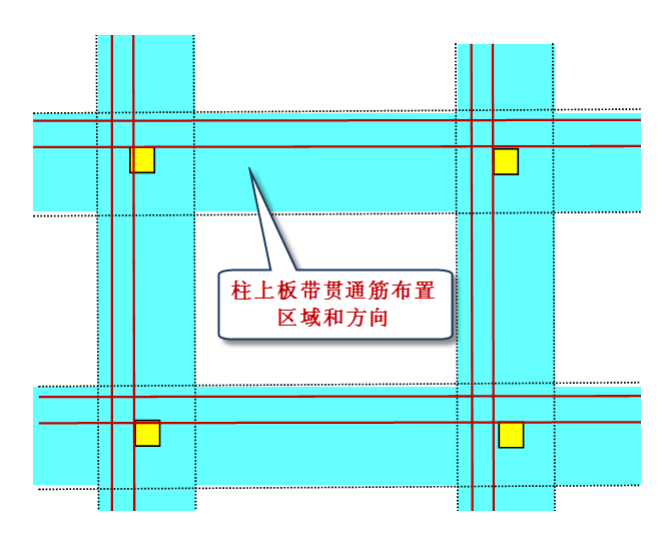

 2、柱帽或柱上板带相交处,根据减去柱上板带的剩余部分计算面积配置,钢筋长度 为柱上板带宽度。这部分钢筋也可称为柱上板带的非贯通筋。操作无梁楼盖菜单下的子菜单 "标注柱帽"即可标注柱帽处的钢筋。

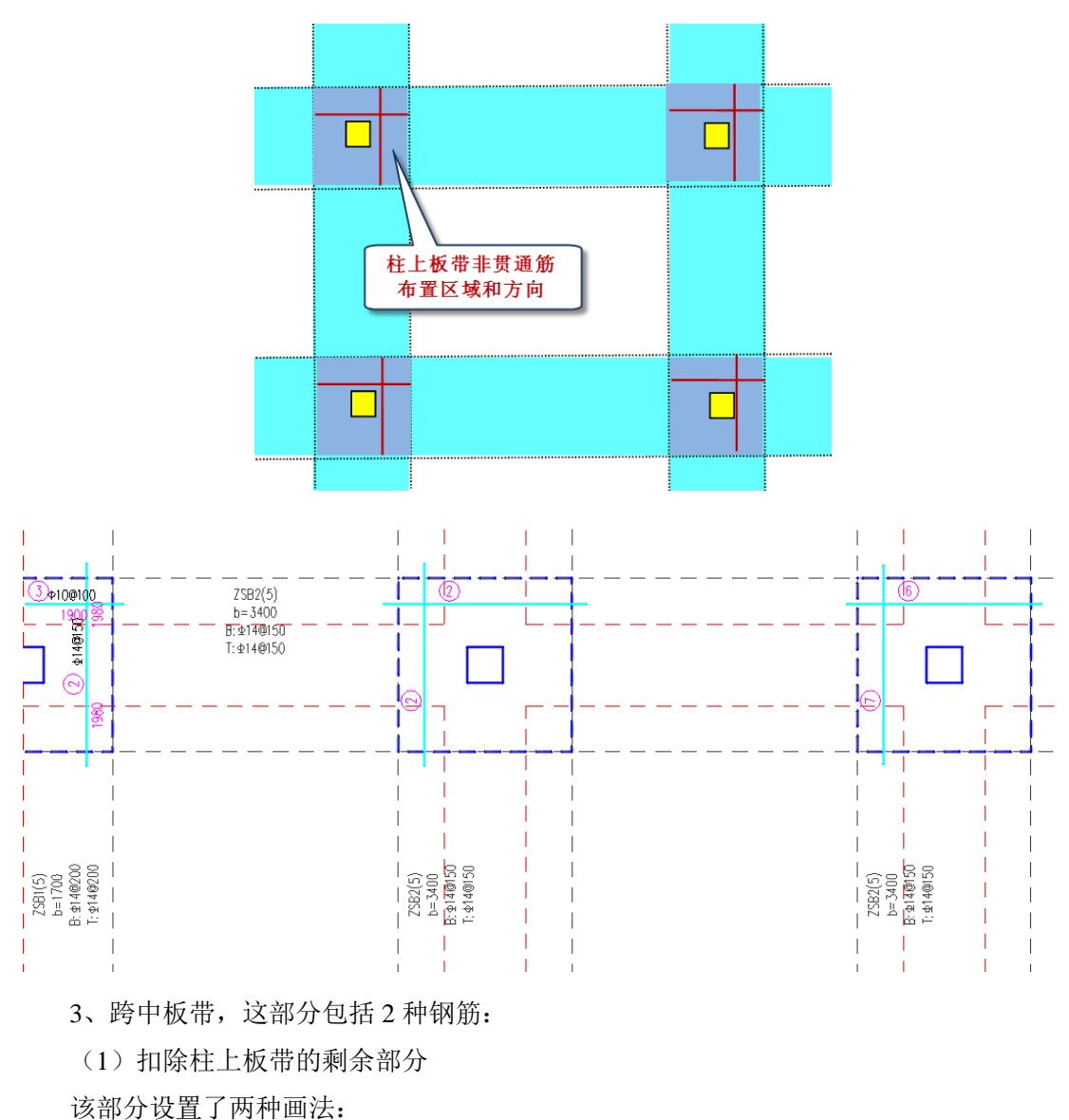

第一种画法是对跨中板带也按照平法标准图的板带方式出图,在无梁楼盖参数中设置跨 中板带相关参数:根据柱上板带自动生成跨中板带,如果勾选,软件将在柱上板带平行的方 向上同时生成跨中板带。操作"标注板带"菜单时同时也标注了跨中板带。

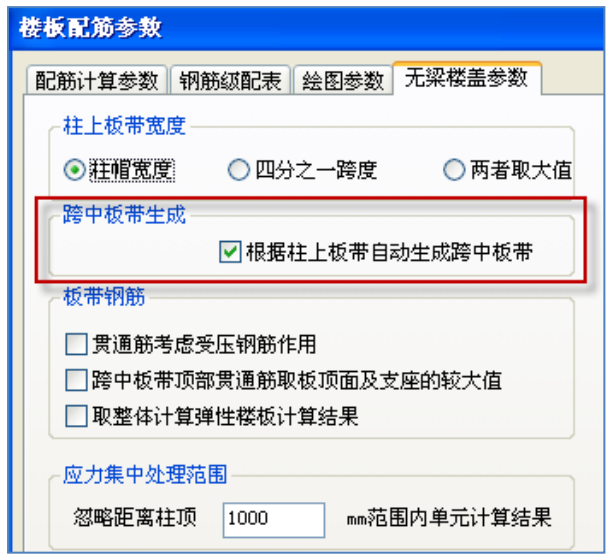

第二种画法是用集中标注方式画图和修改,如果不勾选如上参数,软件没有生成跨中板 带时的画法,它普通房间板画钢筋方式相同。因此操作的菜单就是集中标注的系列菜单;

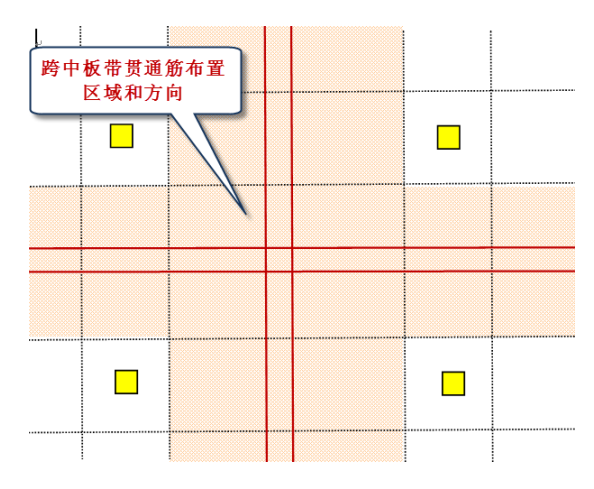

(2)在柱上板带垂直布置的非贯通钢筋,用原位标注方式画图和修改,和普通房间画 图的支座负筋类似,操作的菜单就是原位标注系列菜单。

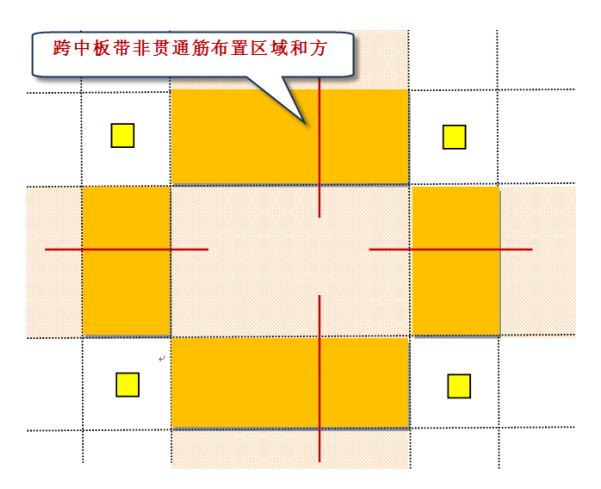

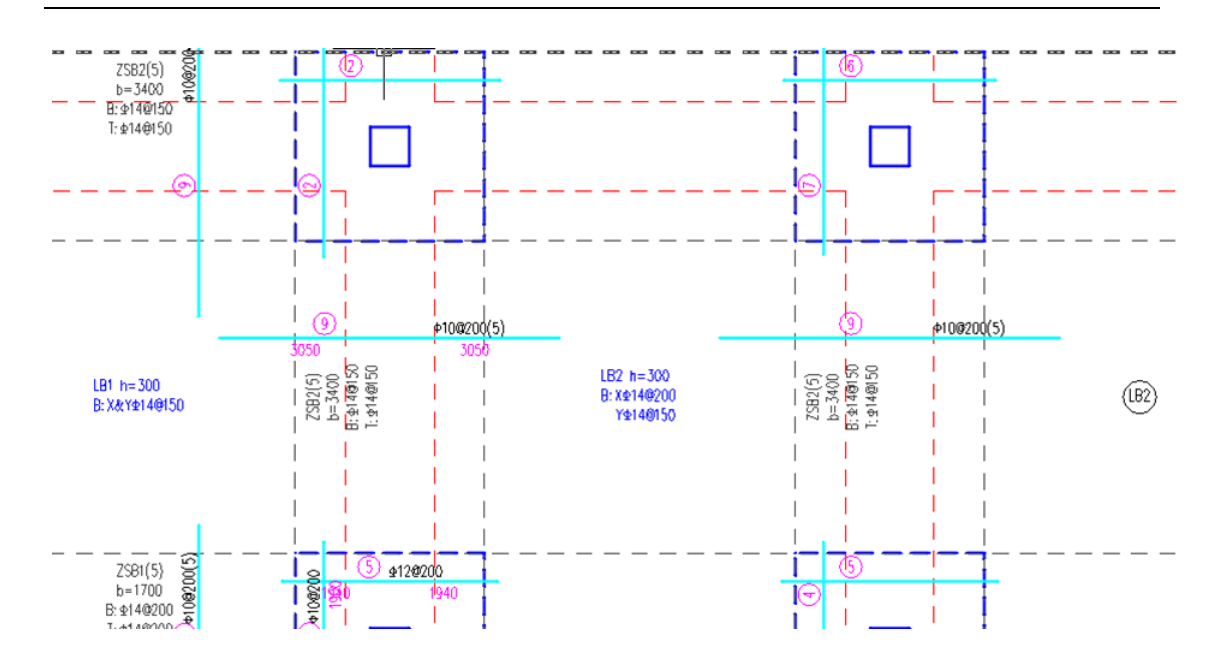

# **17.6** 各跨板带选筋方案

板带由连续的多跨组成,配置了贯通钢筋和非贯通钢筋,对于贯通钢筋部分,用户可以 通过控制参数,既可以设置成各跨配筋相同,也可以设置成各跨不同。如果设置成各跨配筋 相同,则软件从所有各跨中选择最大计算值进行配筋,并在其第一跨集中标注,这种情况下 配筋量较多。如果设置成各跨不同,软件根据各跨配筋计算值分别配置不同的钢筋,并在各 跨分别标注。

## **1**、板带贯通钢筋面积

板带贯通钢筋的设置,主要取决于以下两个参数:

- 1) 指定贯通筋最小配筋率:板带中间部位的顶部,计算弯矩很小或者为 0,但由于无 梁楼盖一般较厚,需要考虑一定的构造钢筋,此部分构造钢筋的设置,可以按此参 数设置。
- 2) 贯通筋比例(0~1: 最小值~最大值): 该参数控制贯通筋的具体大小。填 1 时, 贯 通钢筋取各跨最大计算值配置,各跨配筋相同。填 0~1 时,同一板带,各跨的计算 配筋将各不相同;填 0 时, 各跨最小值也能成为一种级配;越接近 0, 各跨贯通筋 的配置可能差距越大。

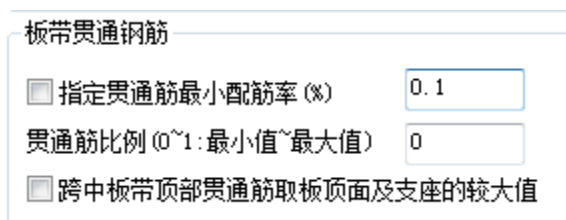

# **2**、板带实配钢筋的选取

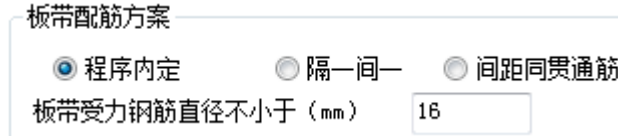

当设置成贯通钢筋各跨不同时,板带实配钢筋的选取,有三个选项:程序内定、隔一间 一、间距同贯通筋。

程序内定:选筋原则是从级配库中选取面积与计算面积最为接近的钢筋,此时各跨的直 径和间距都可能不同,但每跨限于一种直径。

隔一间一:在"程序内定"方式的基础上,每跨允许选择两种直径,并隔一间一布置。 因此,这种选筋方式可能比"程序内定"方式钢筋用量更少。

间距同贯通筋:贯通钢筋在各跨间距相同,直径可能不同。在每跨中,也可能选取 2 种直径。

## **17.7** 板带取整体模型下弹性板的配筋结果

上部结构计算给出了弹性板的计算结果,如果计算时考虑了板的协同作用定义了弹性板 6,且弹性板导荷方式选用有限元方式,此计算结果就可以代表无梁楼盖的柱上板带以及跨 中板带的配筋结果。由于上部结构计算中不仅考虑恒活竖向荷载,还考虑了风、地震等水平 荷载工况或者温度荷载和组合,因此整体模型下弹性板的计算结果更全面。

为此,YJK 在楼板施工图的无梁楼盖有限元计算中设置了参数,可直接读取上部结构 计算中弹性板各单元配筋结果来进行无梁楼盖的配筋设计。

#### 板带钢筋

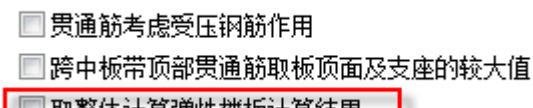

┃□ 取整体计具弹性按板计具结果

图示为楼板的计算参数下的无梁楼盖参数中,板带配筋取整体计算结果的选项。勾选取 整体计算结果后,软件将读取上部结构计算结果中柱上板带、跨中板带对应位置的计算结果。

在柱上板带配筋取整体计算结果后,柱上板带的配筋即可代表暗梁的配筋,因此,不必 再在梁的施工图菜单下单独画暗梁的配筋图。

在无梁楼盖施工图的说明部分增加了一条:沿柱上板带中心位置设置暗梁,暗梁宽度为 柱宽两侧各加 1.5 倍板厚,暗梁上部钢筋取柱上板带的 50%,暗梁下部钢筋为其上部钢筋的 1/2,且设置矩形箍筋。如果整体计算时柱上板带位置已经布置有暗梁,则可参考其箍筋结 果。这条的做法就是为了满足《高规》8.2.4 的相关要求。

# **17.8** 楼板平面中的柱帽配筋详图

对于柱帽详图分二种方式。一是平法标注(执行下拉菜单"无梁楼盖"->"柱帽编号"), 即在平面模板图上按平法图集 11G101-1 相关规则标注柱帽的形状、几何尺寸及配筋。二是 剖面标注(执行下拉菜单"无梁楼盖"->"柱帽剖面"),以柱帽立剖面形式表示柱帽的形状、 几何尺寸及配筋。

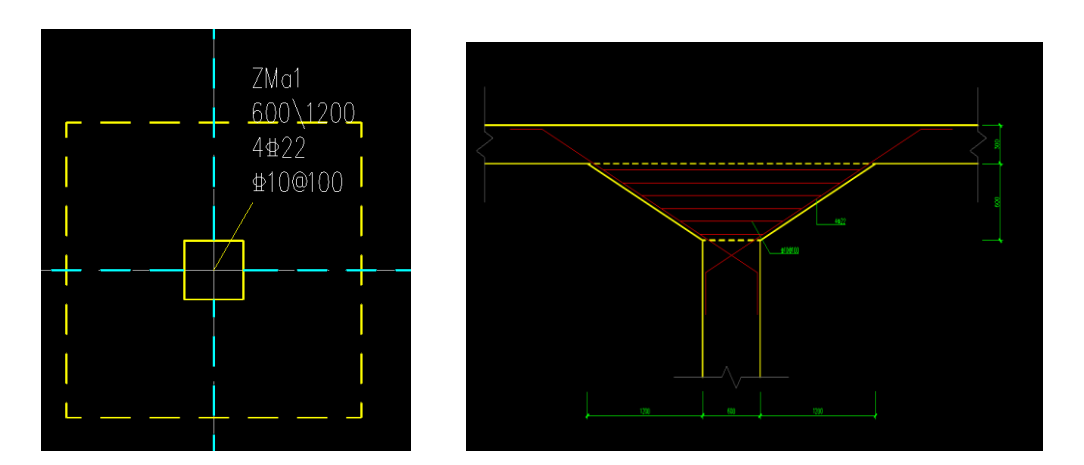

需要说明的是在上部结构整体分析时对柱帽同时也做了冲切验算,冲切验算不满足时, 程序会自动计算出所需要的冲切箍筋面积,此种冲切箍筋也可以在柱帽剖面图中得到体现。

柱帽剖面所需要其它构造钢筋,如斜竖向纵筋、水平箍筋、托板纵筋等则需要在楼板计 算参数的相关参数中指定,如下图所示。

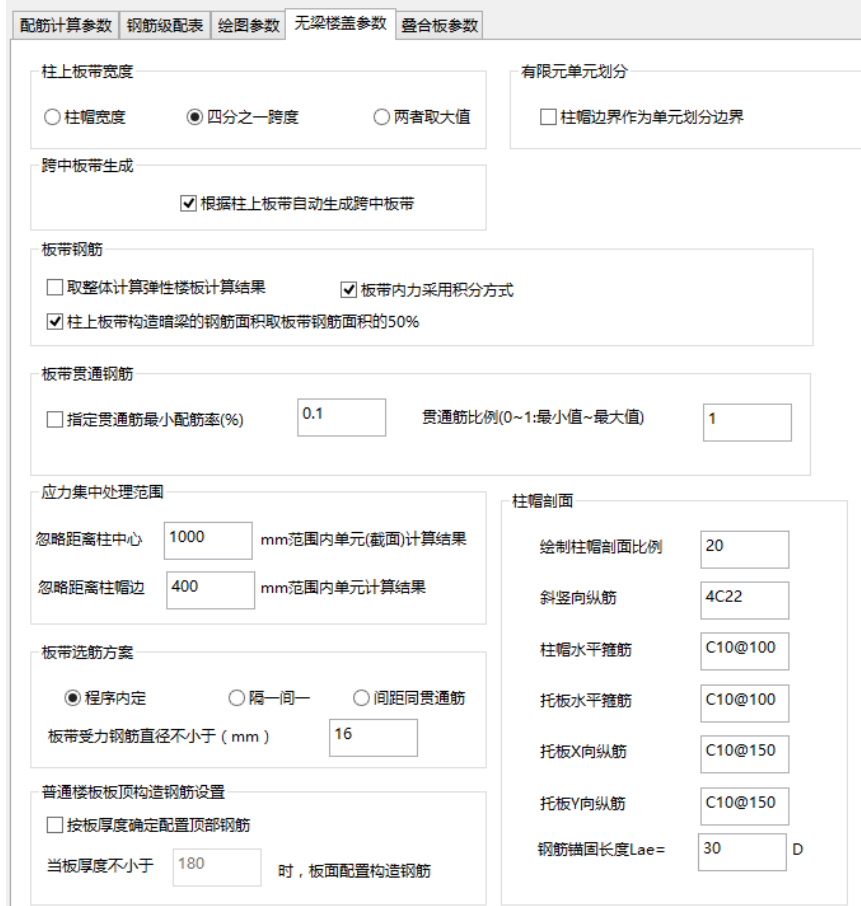

# **17.9** 柱帽编号菜单给出柱帽布置图

在柱帽布置图上,软件自动对柱帽归并编号、区分边柱柱帽、角部柱帽、中柱柱帽,还 给出柱帽表。

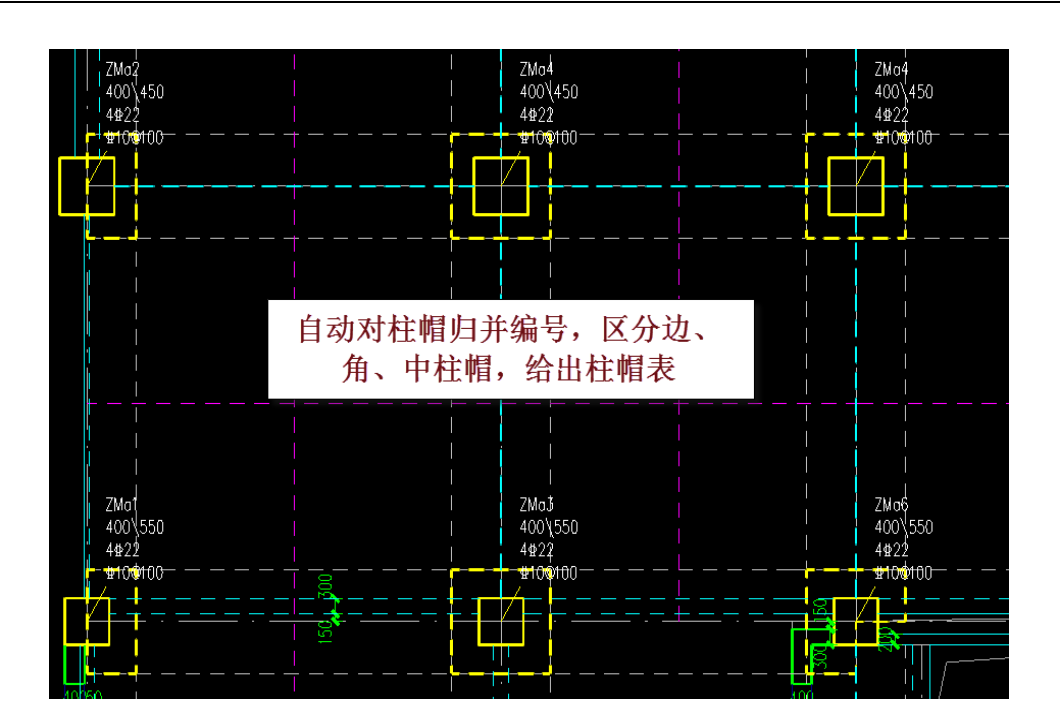

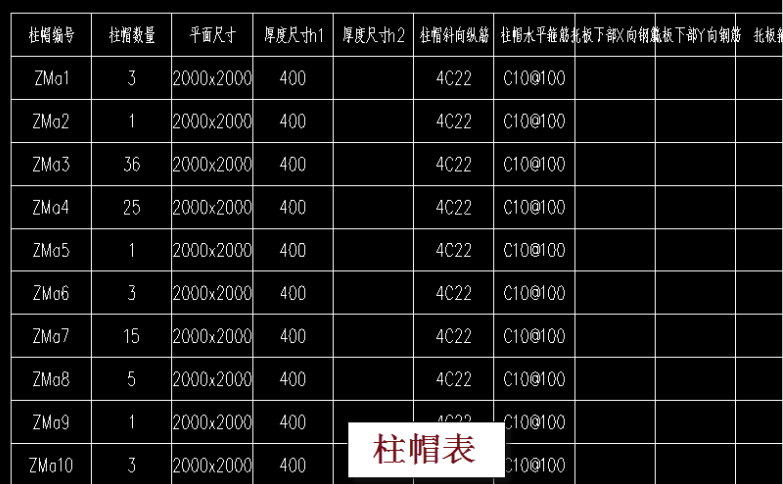

# **17.10** 加腋楼板设计

# **1**.加腋板的布置

在建模的楼板布置菜单下设置了板加腋菜单。

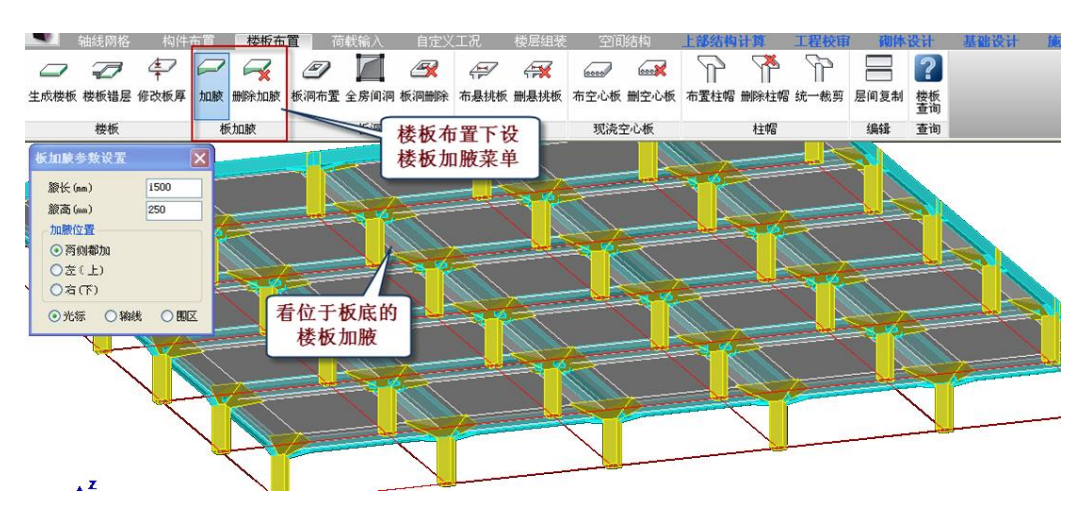

腋长是从梁边开始的长度,腋高是比板厚增加的高度。

# **2**.加腋板的有限元计算

和无梁楼盖板一样,上部结构计算时对加腋板应设置为弹性板 3 或弹性板 6 等, 软件对 加腋板在单元划分时各单元取用不同厚度,按照变厚度板进行有限元计算。

在楼板施工图下也是按照各单元厚度不同的变厚度板进行有限元计算和配筋。

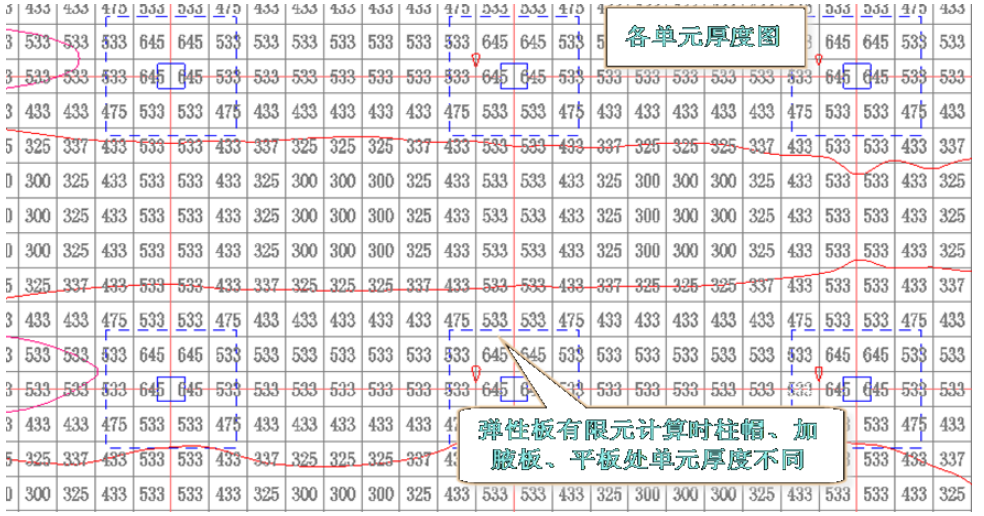

# **3**.加腋板的配筋和施工图

加腋板的配筋计算,是按照各有限元节点处的内力,节点处相应的厚度进行配筋。同一 支座区域(长度限支座长度,宽度限加腋长度)内,配筋面积取各有限元节点的较大值。加 腋板跨中区域与普通平板相同。

加腋板的施工图中画法与普通平板基本相同,不同之处在于加腋板需按平法图集 11G101-1 相关规则标注加腋尺寸,如下图所示。

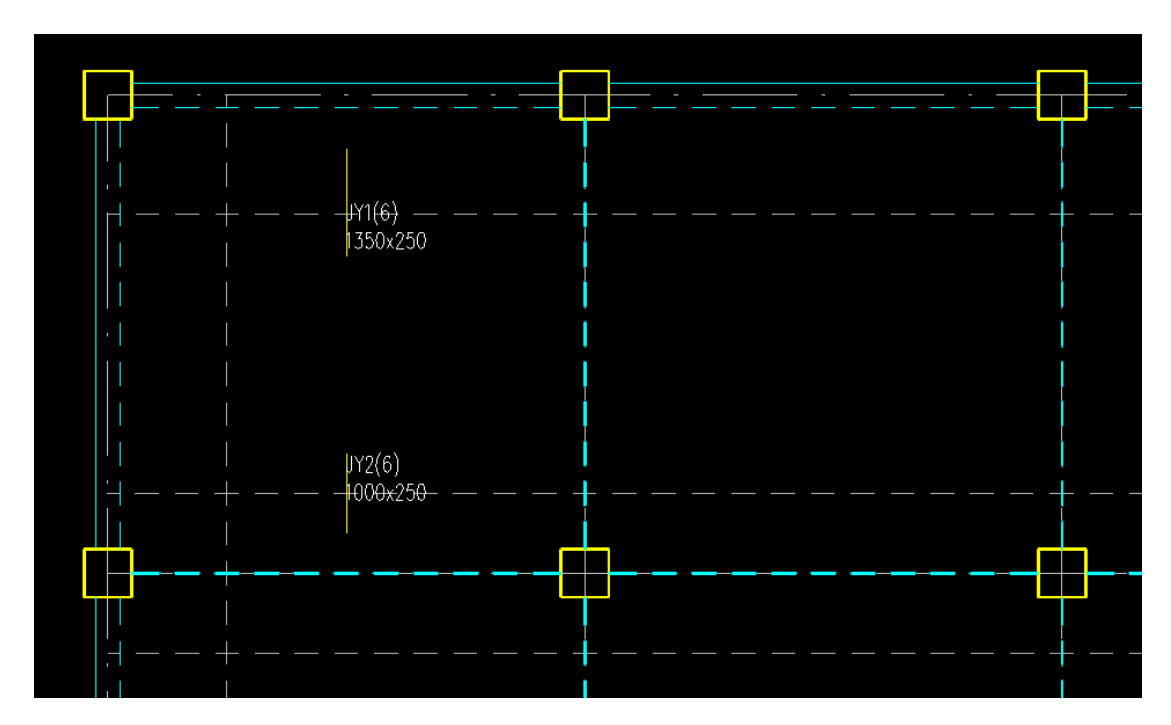

# **4**.加腋板的挠度和裂缝计算

加腋板的裂缝计算,是按照各有限元节点处的内力,节点处相应的厚度及实配钢筋计算 的。查看加腋板各节点处的裂缝需执行下拉菜单"无梁楼盖"->"X 向裂缝"("Y 向裂缝")。 如查看 X 向裂缝, 则程序过滤掉与 X 向平行的支座范围不显示, 仅显示与 X 向斜交的支座 相关范围节点。反之,如查看 Y 向裂缝, 则程序过滤掉与 Y 向平行的支座范围不显示, 仅 显示与 Y 向斜交的支座相关范围节点。

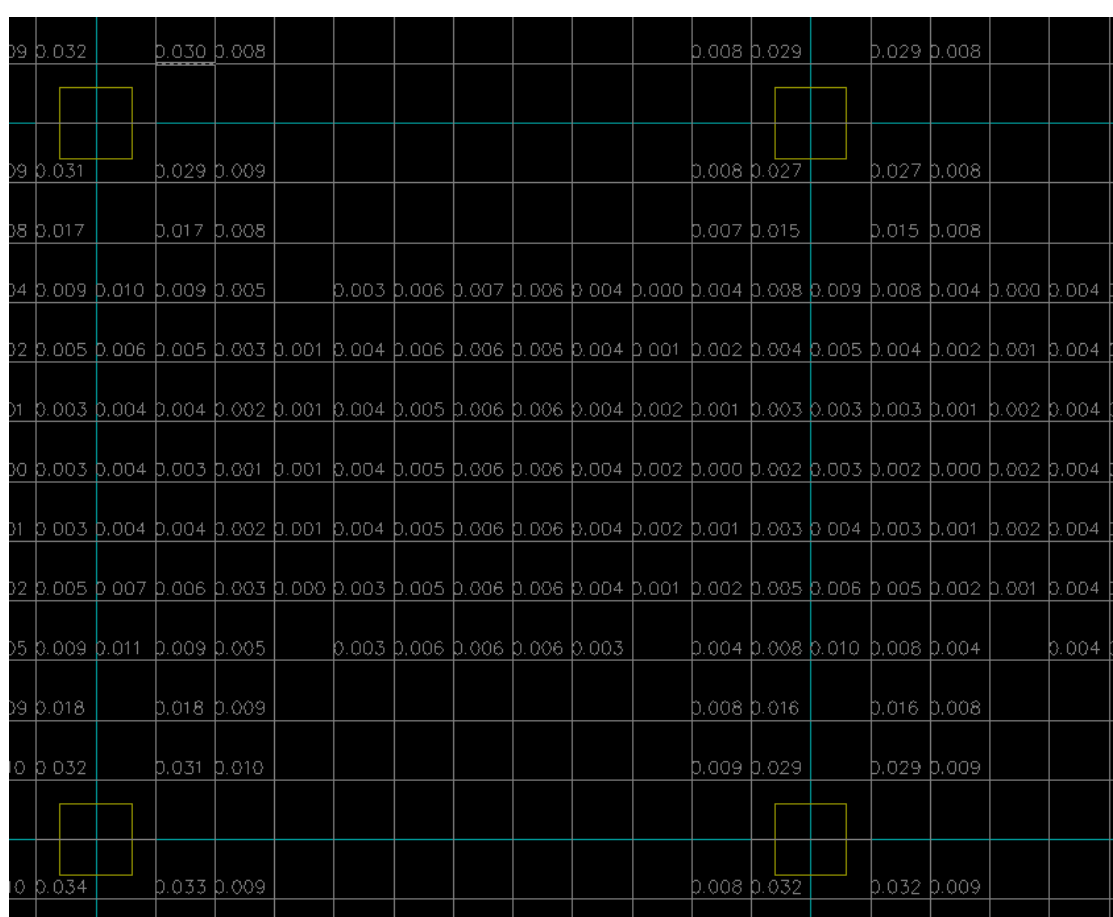

加腋板的挠度计算是取有限元计算后板跨中的内力、跨中的实配钢筋,以及对整块加腋 板板厚做等效后,近似按平板验算的。此挠度验算结果可做该块加腋板挠度的参考值。

# **17.11** 常见问题

片应力焦由处理范围。

# **1**、计算简图中所标出的柱上板带的计算结果(弯矩和计算面积),是每跨自 己的,还是连续各跨中的最大值?

计算简图中柱上板带各跨所标注的计算结果,各跨表示各自的计算结果。每跨的计算结 果是本跨的净跨部分(即扣除柱帽部分或者垂直方向柱上板带宽度)各单元的最大值。

# **2**、计算简图中所标出的柱帽计算结果(弯矩和计算面积),是柱帽范围内所 有节点的最大值吗?

计算简图中柱帽所标注的计算结果,是柱帽范围内(或柱上板带宽度范围内),扣除距 离柱节点一定范围后所有单元节点中的较大值。在柱节点附近出现应力集中现象,应忽略距 离柱节点较近单元的异常结果。

忽略应力集中的范围,在楼板计算参数中可交互设置,程序默认为 1 米。

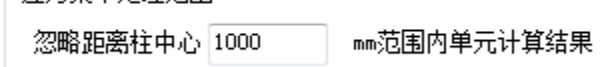

# **3**、计算简图中所标出与支座平行的计算结果(弯矩和计算面积),具体含义 是什么?

计算简图中所标注的计算结果,除柱上板带的计算结果外,在每一跨的中部同时还有一 个与支座平行的文字(如下图),其表示板顶部与此支座(板带)垂直方向跨中板带支座区 域的计算结果,标注方式与普通楼板的支座钢筋相同。该值决定跨中板带的非贯通钢筋的选 筋配置。

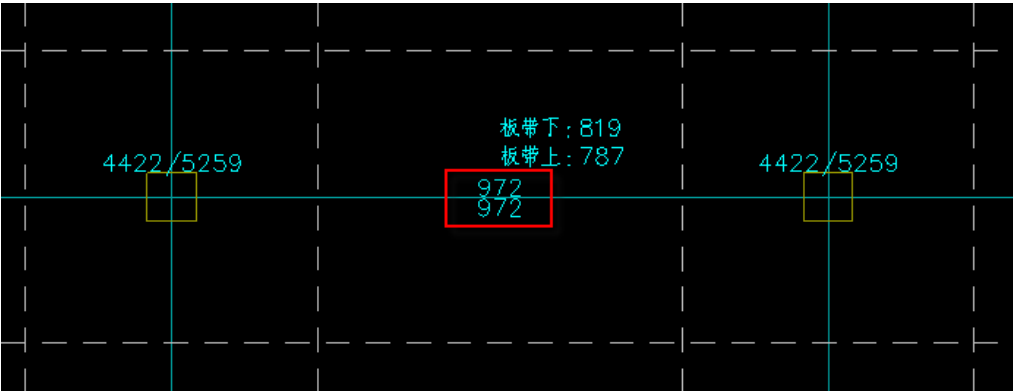

# **4**、计算简图中所标出与支座平行的计算结果(弯矩和计算面积),是柱上板 带扣除柱帽范围后所有节点的最大值吗?

计算简图中所标注的计算结果,除柱上板带的计算结果外,在每一跨的中部同时还有一 个与支座平行的文字,其表示板顶部与此支座(板带)垂直方向的计算结果。

该计算结果程序默认是取柱上板带扣除柱帽范围后所有节点的最大值。但在柱帽边缘附 近,相邻单元厚度相差较大,也会造成局部的应力集中现象,因此应忽略距离柱帽边较近单 元的异常结果。

忽略此应力集中的范围,在楼板计算参数中可交互设置,程序默认为 0 米。

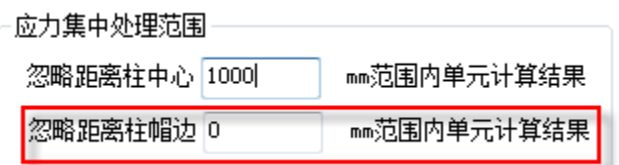

# **5**、柱上板带的计算结果当边支座为墙时,边跨的计算结果较其它跨大许多, 为什么?

无梁楼盖的边支座为外墙时,如果墙端节点没有布置柱帽,那么该边跨的计算结果相对 其它跨就会大一些。原因是对于边跨仅在其内侧布置了柱帽,靠墙的外侧没有柱帽,该跨板 带只能扣除内侧一端柱帽范围,外端墙节点由于没有布置柱帽,程序取用的是靠近梁端的弯 矩和配筋,梁端弯矩配筋要比柱帽边大得多,因此该跨计算结果就会偏大。

可采用在墙端节点布置柱帽或墙上布置暗梁,形成有效的柱帽范围来解决。

## **6**、同轴线上连续的柱上板带,如何实现分段配筋?

如果同轴线上连续的板跨,需要分段按不同的板带配筋,就需要在定义板带时,分不同

的围区选择分次选择。不同的选择范围,仅生成本次选择围区内的柱上板带。不同批次的选 择范围, 互不影响。

# **7**、计算简图中标注柱帽的计算结果中,用"**/**"分隔的两个数值各表示什么 方向?

柱帽的计算结果(弯矩、计算面积)为了表示简单,将两个方向的结果,用一个字符串 来表示,中间用"/"分隔。"/"前面的数值表示,沿文字方向的结果,"/"后面的数值表示 与文字方向垂直方向的结果。

#### **8**、标注柱帽钢筋后,钢筋超出柱帽范围一定长度,这个长度是多少?

考虑到柱帽钢筋在板内需要有一个锚固,因此柱帽钢筋在施工图中每端超出柱帽范围 20d。

### **9**、无梁楼盖的跨中板带,板顶部为什么总有计算钢筋?

无梁楼盖的跨中板带,板顶部钢筋程序默认是按计算配筋面积以及按最小配筋率确定构 造钢筋面积的较大值确定。当跨中板带顶部出现计算钢筋时,说明板负弯矩的配筋区域伸出 了柱上板带的范围而进入了跨中板带的范围。

如果想要控制板带顶部贯通钢筋的构造,可选取相应参数。

板带贯通钢筋

□指定贯通筋最小配筋率(%) 0.1

## **10**、柱上板带的纵向钢筋,是如何计算的?

柱上板带顶部纵筋、底部纵筋分别取该柱上板带各跨顶部、底部纵筋的最大值。在确定 计算配筋时,根据选项"贯通筋考虑受压钢筋作用"的状态,决定是否按双筋截面计算。当 选中该项时,计算受拉钢筋面积时,会考虑受压区按构造配置有受压钢筋。

板带钢筋

□ 贯通筋考虑受压钢筋作用

□跨中板带顶部贯通筋取板顶面及支座的较大值

■取整体计算弹性楼板计算结果

# **11**、整体结构计算的弹性楼板结果与楼板施工图中计算结果,相差较大,为 什么?

i、整体结构计算弹性楼板的计算模型与楼板施工图中的计算模型不同。

整体计算时,是全楼模型,所有的构件都参与计算,同时荷载工况全面,包括了水平荷 载及温度荷载等。

楼板施工图中的计算模型,程序默认仅是楼板模型,不包含其它构件,如柱、墙等竖向 构件,荷载工况只包括恒载、活载、人防三种工况。

如果需要在楼板施工图中,也考虑本层的竖向构件刚度,可以选择相应的参数项。

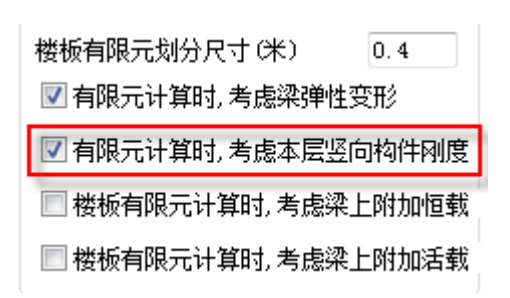

ii、暗梁处理方式不同。

如果柱上板带位置是按暗梁方式建模,则在整体结构计算时,不仅包含了弹性板的刚度, 同时也包含了暗梁的刚度。而在楼板计算模型中,则忽略了暗梁刚度,只保留弹性板的刚度。

柱上板带位置按虚梁方式建模,整体结构计算与楼板计算均忽略虚梁的刚度,两者在相 同工况下的计算结果接近。

# **12**、局部为无梁楼盖,其余部分为普通梁板结构,在普通梁板与无梁楼盖相 接处,怎样做到普通梁板一侧为铰接?

在有无梁楼盖的楼层,楼板计算必须采用有限元方法以及考虑梁的弹性变形。考虑梁的 弹性变形后,梁板之间默认是按真实的刚度和约束条件计算,没有读取用户设置的楼板边界 条件。如果需要在普通梁板与无梁楼盖相接处按铰接考虑,可以通过修改边界条件的方法, 并同时勾选如下参数"考虑用户设置的边界条件"解决。

### **13**、柱上板带的宽度较小时容易导致板顶的钢筋配置过多?

柱上板带的宽度应确实满足间楼板负弯矩配筋区域的大小。柱上板带宽度越小则跨中板 带的宽度越大。正常的跨中板带主要承受板的正弯矩,因此下部钢筋计算结果较大,而上部 钢筋一般为构造钢筋;同样柱上板带的中间部位也主要承担正弯矩和配置下部钢筋,上部钢 筋也应为构造钢筋。但是当楼板负弯矩区域大于柱上板带的宽度时,伸出部分的负弯矩钢筋 的计算结果将决定跨中板带的上部钢筋配置,或者柱上板带顶部贯通钢筋的配置,从而出现 板顶钢筋配置过多的结果。

软件自动设定的柱上板带宽度由楼板配筋参数决定,隐含为按照柱帽的宽度确定柱上板 带的宽度,常见用户设置的柱帽尺寸过小,造成柱上板带的宽度很小,这种情况下就常出现 房间中部的楼板顶部钢筋配置过多的现象。

此时可在楼板配筋参数中选择按楼板跨度的 1/4 确定柱上板带的宽度,或人工修改柱上 板带的宽度。

# **14**、为什么板带内力取积分结果时,图形显示柱上板带弯矩与柱帽弯矩不连 续?

无梁楼盖计算后, 在右侧计算结果菜单设置有"板带积分计算结果"菜单,可输出柱上 板带、跨中板带连续各跨的弯矩、配筋计算结果简图。

当计算参数"忽略距离柱帽边 mm 范围内单元计算结果"非 0 时,默认值一般为 400mm, 此时柱帽与柱上板带之间的内力就会出现不连续。当将该参数置为 0 时, 则柱帽 与柱上板带之间的内力就会连续。